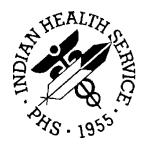

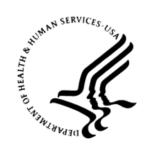

#### RESOURCE AND PATIENT MANAGEMENT SYSTEM

# **IHS Communication Support**

(BCOM)

**User Manual** 

Version 1.0 September 2020

Office of Information Technology Division of Information Technology

## **Table of Contents**

| 1.0   | 0 Introduction |                                               |    |  |  |
|-------|----------------|-----------------------------------------------|----|--|--|
| 2.0   | Getting        | g Started                                     | 2  |  |  |
|       | 2.1            | How to Get into the Management Portal         | 2  |  |  |
| 3.0   | Manage         | ement Portal Sign-In                          | 3  |  |  |
|       | 3.1            | View Details                                  | 3  |  |  |
|       | 3.2            | Management Portal Menu                        | 4  |  |  |
|       | 3.3            | Ensemble Menu Options                         |    |  |  |
|       | 3.4            | Production List                               |    |  |  |
|       | 3.5            | How to Start and Stop the BCOM FTP Production | 6  |  |  |
|       | 3.6            | Production Operations                         |    |  |  |
|       | 3.7            | Edit Email Se <sup>'</sup> ttings             |    |  |  |
| Appe  | ndix A         | Rules of Behavior                             | 9  |  |  |
|       | A.1            | All RPMS Users                                | 9  |  |  |
|       | A.1.1          | Access                                        |    |  |  |
|       | A.1.2          | Information Accessibility                     |    |  |  |
|       | A.1.3          | Accountability                                |    |  |  |
|       | A.1.4          | Confidentiality                               |    |  |  |
|       | A.1.5          | Integrity                                     |    |  |  |
|       | A.1.6          | System Logon                                  |    |  |  |
|       | A.1.7          | Passwords                                     |    |  |  |
|       | A.1.8          | Backups                                       | 13 |  |  |
|       | A.1.9          | Reporting                                     |    |  |  |
|       | A.1.10         |                                               |    |  |  |
|       | A.1.11         |                                               |    |  |  |
|       | A.1.12         | 2 Awareness                                   | 14 |  |  |
|       | A.1.13         | Remote Access                                 | 14 |  |  |
|       | A.2            | RPMS Developers                               | 15 |  |  |
|       | A.3            | Privileged Users                              |    |  |  |
| Acror | nym List       |                                               | 18 |  |  |
| Conta | act Infor      | mation                                        | 19 |  |  |

# **Revision History**

| Date       | Revision | Description                      | Author         |
|------------|----------|----------------------------------|----------------|
| 07/01/2020 | 1.0      | User manual v1.0 initial release | Jameki Gittens |

## 1.0 Introduction

The intended audience of the BCOM IHS Communications Support User Manual are the Indian Health Service (IHS) developer, project manager, project team, project sponsor, and any senior leaders whose support are needed to send encrypted and hashed files remotely.

This manual is a living document and will be reviewed and updated as appropriate over time as the BCOM IHS Communications Support package evolves.

## 2.0 Getting Started

### 2.1 How to Get into the Management Portal

Use the following steps to open and use the IHS Communication Support message digest.

1. The HealthShare screen contains the icon shown in Figure 2-1. Right-click on the icon to display the menu.

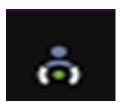

Figure 2-1: Icon for Management Portal entry

2. The menu displayed in Figure 2-2 includes the menu options assigned to the icon.

Select **Management Portal** from the options list. Your browser will open a new tab to the Management Portal.

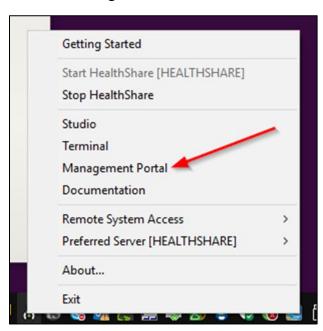

Figure 2-2: Management Portal entry

## 3.0 Management Portal Sign-In

The HealthShare Management Portal requires the user to log in with a valid username and password.

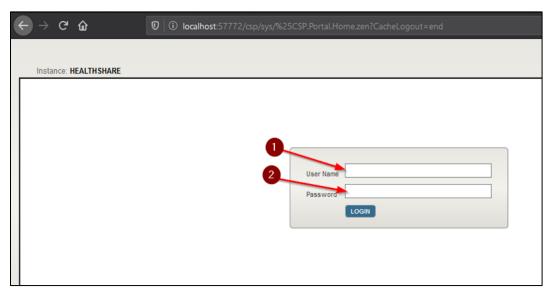

Figure 3-1: Management Portal sign in

## 3.1 View Details

Once logged in, a production for **BCOM** displays on the right side of the screen. Click **View Details** to go to the production.

**Note:** This is only visible after production is started.

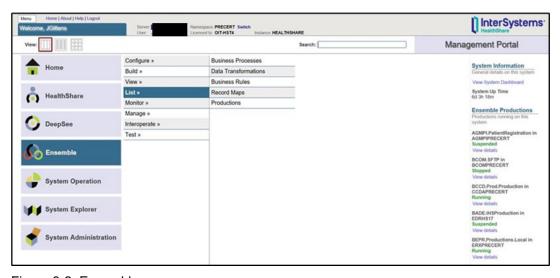

Figure 3-2: Ensemble

## 3.2 Management Portal Menu

The Management Portal menu options include the following:

- Home
- DeepSee
- Ensemble
- System Operation
- System Explorer
- System Administration

Select **Ensemble** from menu options and choose the **BCOM** namespace.

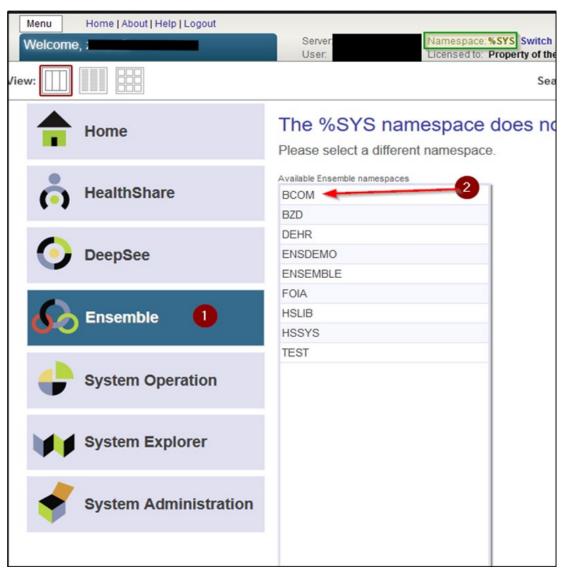

Figure 3-3: Ensemble menu options – BCOM namespace

## 3.3 Ensemble Menu Options

The **Ensemble** menu options include the following options:

- Configure
- Build
- View
- List
- Monitor
- Manage
- Interoperate
- Test

Select List and then Productions to create the new production.

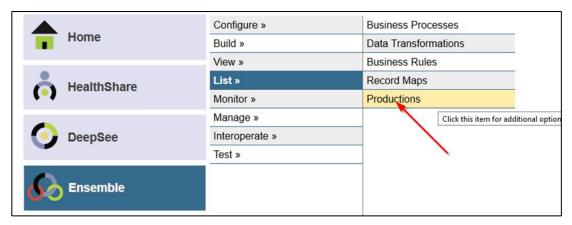

Figure 3-4: Create a new production

### 3.4 Production List

Once the production list displays, click BCOM.SFTP and then click Open.

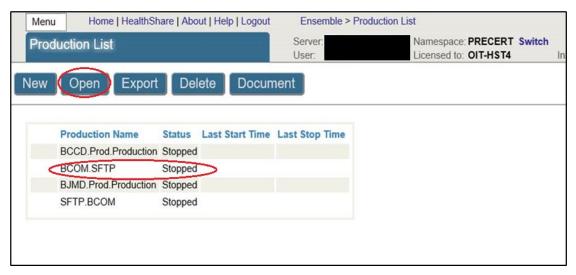

Figure 3-5: Production List menu options

## 3.5 How to Start and Stop the BCOM FTP Production

Click the **Start** button to start the BCOM FTP production. Click **Stop** to stop the BCOM FTP production from running.

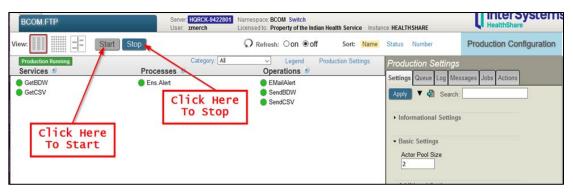

Figure 3-6: Production configuration/modification

## 3.6 Production Operations

Click SendCSV2 under Operations.

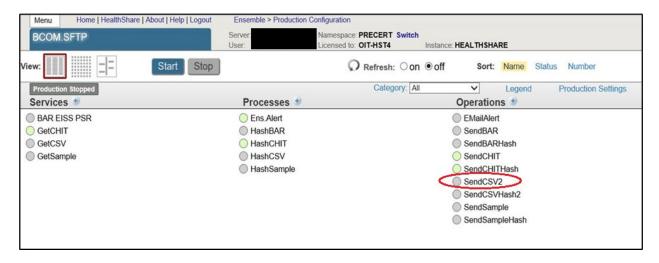

Figure 3-7: Send CSV2 operations

## 3.7 Edit Email Settings

1. In the **Settings** tab of **EMailAlert**, you will need to enter the specifics for your email server; you may need to contact your site administrator for this information.

The following required information must be populated:

- **SMTP Server**: This is your actual email server.
- **SMTP Port**: This is usually 25.
- **Recipient**: Enter the email addresses of one or more primary individuals who should be alerted if the file is not transferred.
- From: Enter the email address of the Ensemble system administrator.
- Cc: If anyone else should be notified about the failure, list them in this field. This field is not mandatory.
- 2. Click **Apply** to save the changes.

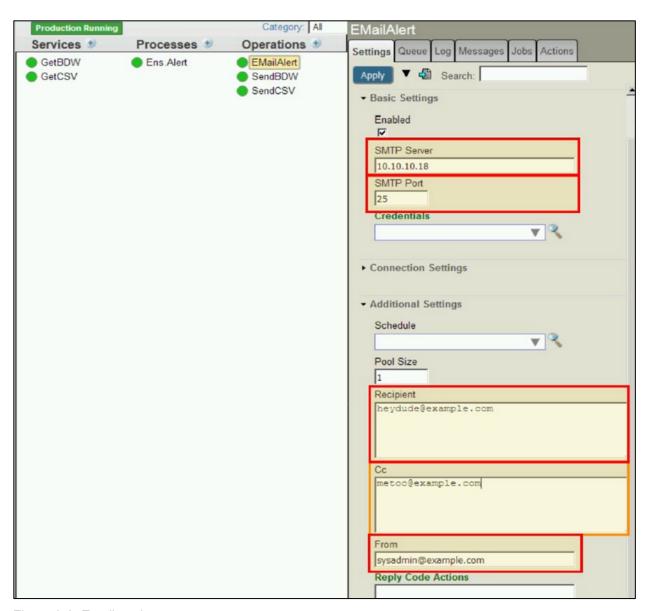

Figure 3-8: Email settings

## Appendix A Rules of Behavior

The Resource and Patient Management (RPMS) system is a United States Department of Health and Human Services (HHS), Indian Health Service (IHS) information system that is *FOR OFFICIAL USE ONLY*. The RPMS system is subject to monitoring; therefore, no expectation of privacy shall be assumed. Individuals found performing unauthorized activities are subject to disciplinary action including criminal prosecution.

All users (Contractors and IHS Employees) of RPMS will be provided a copy of the Rules of Behavior (ROB) and must acknowledge that they have received and read them prior to being granted access to a RPMS system, in accordance IHS policy.

- For a listing of general ROB for all users, see the most recent edition of *IHS General User Security Handbook* (SOP 06-11a).
- For a listing of system administrators/managers rules, see the most recent edition of the *IHS Technical and Managerial Handbook* (SOP 06-11b).

Both documents are available at this IHS Web site: <a href="https://home.ihs.gov/security/index.cfmhttp://security.ihs.gov/">https://home.ihs.gov/security/index.cfmhttp://security.ihs.gov/</a>.

**Note**: Users must be logged on to the IHS D1 Intranet to access these documents.

The ROB listed in the following sections are specific to RPMS.

### A.1 All RPMS Users

In addition to these rules, each application may include additional ROBs that may be defined within the documentation of that application (e.g., Dental, Pharmacy).

#### A.1.1 Access

RPMS users shall

- Only use data for which you have been granted authorization.
- Only give information to personnel who have access authority and have a need to know.
- Always verify a caller's identification and job purpose with your supervisor or the entity provided as employer before providing any type of information system access, sensitive information, or nonpublic agency information.

• Be aware that personal use of information resources is authorized on a limited basis within the provisions *Indian Health Manual* Part 8, "Information Resources Management," Chapter 6, "Limited Personal Use of Information Technology Resources."

#### RPMS users shall not

- Retrieve information for someone who does not have authority to access the information.
- Access, research, or change any user account, file, directory, table, or record not required to perform their *official* duties.
- Store sensitive files on a PC hard drive, or portable devices or media, if access to the PC or files cannot be physically or technically limited.
- Exceed their authorized access limits in RPMS by changing information or searching databases beyond the responsibilities of their jobs or by divulging information to anyone not authorized to know that information.

### A.1.2 Information Accessibility

RPMS shall restrict access to information based on the type and identity of the user. However, regardless of the type of user, access shall be restricted to the minimum level necessary to perform the job.

#### RPMS users shall

- Access only those documents they created and those other documents to which
  they have a valid need-to-know and to which they have specifically granted
  access through an RPMS application based on their menus (job roles), keys, and
  FileMan access codes. Some users may be afforded additional privileges based on
  the functions they perform, such as system administrator or application
  administrator.
- Acquire a written preauthorization in accordance with IHS policies and procedures prior to interconnection to or transferring data from RPMS.

### A.1.3 Accountability

#### RPMS users shall

- Behave in an ethical, technically proficient, informed, and trustworthy manner.
- Log out of the system whenever they leave the vicinity of their personal computers (PCs).
- Be alert to threats and vulnerabilities in the security of the system.
- Report all security incidents to their local Information System Security Officer (ISSO)

- Differentiate tasks and functions to ensure that no one person has sole access to or control over important resources.
- Protect all sensitive data entrusted to them as part of their government employment.
- Abide by all Department and Agency policies and procedures and guidelines related to ethics, conduct, behavior, and information technology (IT) information processes.

### A.1.4 Confidentiality

RPMS users shall

- Be aware of the sensitivity of electronic and hard copy information and protect it accordingly.
- Store hard copy reports/storage media containing confidential information in a locked room or cabinet.
- Erase sensitive data on storage media prior to reusing or disposing of the media.
- Protect all RPMS terminals from public viewing at all times.
- Abide by all Health Insurance Portability and Accountability Act (HIPAA) regulations to ensure patient confidentiality.

RPMS users shall not

- Allow confidential information to remain on the PC screen when someone who is not authorized to that data is in the vicinity.
- Store sensitive files on a portable device or media without encrypting.

### A.1.5 Integrity

RPMS users shall

- Protect their systems against viruses and similar malicious programs.
- Observe all software license agreements.
- Follow industry standard procedures for maintaining and managing RPMS hardware, operating system software, application software, and/or database software and database tables.
- Comply with all copyright regulations and license agreements associated with RPMS software.

RPMS users shall not

- Violate federal copyright laws.
- Install or use unauthorized software within the system libraries or folders.

• Use freeware, shareware, or public domain software on/with the system without their manager's written permission and without scanning it for viruses first.

### A.1.6 System Logon

RPMS users shall

- Have a unique User Identification/Account name and password.
- Be granted access based on authenticating the account name and password entered.
- Be locked out of an account after five successive failed login attempts within a specified time period (e.g., one hour).

#### A.1.7 Passwords

RPMS users shall

- Change passwords a minimum of every 90 days.
- Create passwords with a minimum of eight characters.
- If the system allows, use a combination of alpha-numeric characters for passwords, with at least one uppercase letter, one lower case letter, and one number. It is recommended, if possible, that a special character also be used in the password.
- Change vendor-supplied passwords immediately.
- Protect passwords by committing them to memory or store them in a safe place (do not store passwords in login scripts or batch files).
- Change passwords immediately if password has been seen, guessed, or otherwise compromised, and report the compromise or suspected compromise to their ISSO.
- Keep user identifications (IDs) and passwords confidential.

RPMS users shall not

- Use common words found in any dictionary as a password.
- Use obvious readable passwords or passwords that incorporate personal data elements (e.g., user's name, date of birth, address, telephone number, or social security number; names of children or spouses; favorite band, sports team, or automobile; or other personal attributes).
- Share passwords/IDs with anyone or accept the use of another's password/ID, even if offered.
- Reuse passwords. A new password must contain no more than five characters per eight characters from the previous password.
- Post passwords.

- Keep a password list in an obvious place, such as under keyboards, in desk drawers, or in any other location where it might be disclosed.
- Give a password out over the phone.

### A.1.8 Backups

RPMS users shall

- Plan for contingencies such as physical disasters, loss of processing, and disclosure of information by preparing alternate work strategies and system recovery mechanisms.
- Make backups of systems and files on a regular, defined basis.
- If possible, store backups away from the system in a secure environment.

### A.1.9 Reporting

RPMS users shall

- Contact and inform their ISSO that they have identified an IT security incident and begin the reporting process by providing an IT Incident Reporting Form regarding this incident.
- Report security incidents as detailed in the *IHS Incident Handling Guide* (SOP 05-03).

RPMS users shall not

Assume that someone else has already reported an incident. The risk of an
incident going unreported far outweighs the possibility that an incident gets
reported more than once.

#### A.1.10 Session Timeouts

RPMS system implements system-based timeouts that back users out of a prompt after no more than 5 minutes of inactivity.

RPMS users shall

• Utilize a screen saver with password protection set to suspend operations at no greater than 10 minutes of inactivity. This will prevent inappropriate access and viewing of any material displayed on the screen after some period of inactivity.

#### A.1.11 Hardware

RPMS users shall

• Avoid placing system equipment near obvious environmental hazards (e.g., water pipes).

- Keep an inventory of all system equipment.
- Keep records of maintenance/repairs performed on system equipment.

RPMS users shall not

• Eat or drink near system equipment.

#### A.1.12 Awareness

RPMS users shall

- Participate in organization-wide security training as required.
- Read and adhere to security information pertaining to system hardware and software.
- Take the annual information security awareness.
- Read all applicable RPMS manuals for the applications used in their jobs.

#### A.1.13 Remote Access

Each subscriber organization establishes its own policies for determining which employees may work at home or in other remote workplace locations. Any remote work arrangement should include policies that

- Are in writing.
- Provide authentication of the remote user through the use of ID and password or other acceptable technical means.
- Outline the work requirements and the security safeguards and procedures the employee is expected to follow.
- Ensure adequate storage of files, removal, and nonrecovery of temporary files created in processing sensitive data, virus protection, and intrusion detection, and provide physical security for government equipment and sensitive data.
- Establish mechanisms to back up data created and/or stored at alternate work locations.

Remote RPMS users shall

Remotely access RPMS through a virtual private network (VPN) whenever
possible. Use of direct dial in access must be justified and approved in writing and
its use secured in accordance with industry best practices or government
procedures.

Remote RPMS users shall not

• Disable any encryption established for network, internet, and Web browser communications.

## A.2 RPMS Developers

#### RPMS developers shall

- Always be mindful of protecting the confidentiality, availability, and integrity of RPMS when writing or revising code.
- Always follow the IHS RPMS Programming Standards and Conventions (SAC) when developing for RPMS.
- Only access information or code within the namespaces for which they have been assigned as part of their duties.
- Remember that all RPMS code is the property of the U.S. Government, not the developer.
- Not access live production systems without obtaining appropriate written access
  and shall only retain that access for the shortest period possible to accomplish the
  task that requires the access.
- Observe separation of duties policies and procedures to the fullest extent possible.
- Document or comment all changes to any RPMS software at the time the change or update is made. Documentation shall include the programmer's initials, date of change, and reason for the change.
- Use checksums or other integrity mechanism when releasing their certified applications to assure the integrity of the routines within their RPMS applications.
- Follow industry best standards for systems they are assigned to develop or maintain and abide by all Department and Agency policies and procedures.
- Document and implement security processes whenever available.

#### RPMS developers shall not

- Write any code that adversely impacts RPMS, such as backdoor access, "Easter eggs," time bombs, or any other malicious code or make inappropriate comments within the code, manuals, or help frames.
- Grant any user or system administrator access to RPMS unless proper documentation is provided.
- Release any sensitive agency or patient information.

## A.3 Privileged Users

Personnel who have significant access to processes and data in RPMS, such as, system security administrators, systems administrators, and database administrators, have added responsibilities to ensure the secure operation of RPMS.

#### Privileged RPMS users shall

- Verify that any user requesting access to any RPMS system has completed the appropriate access request forms.
- Ensure that government personnel and contractor personnel understand and comply with license requirements. End users, supervisors, and functional managers are ultimately responsible for this compliance.
- Advise the system owner on matters concerning information technology security.
- Assist the system owner in developing security plans, risk assessments, and supporting documentation for the certification and accreditation process.
- Ensure that any changes to RPMS that affect contingency and disaster recovery
  plans are conveyed to the person responsible for maintaining continuity of
  operations plans.
- Ensure that adequate physical and administrative safeguards are operational within their areas of responsibility and that access to information and data is restricted to authorized personnel on a need-to-know basis.
- Verify that users have received appropriate security training before allowing access to RPMS.
- Implement applicable security access procedures and mechanisms, incorporate appropriate levels of system auditing, and review audit logs.
- Document and investigate known or suspected security incidents or violations and report them to the ISSO, Chief Information Security Officer (CISO), and systems owner.
- Protect the supervisor, superuser, or system administrator passwords.
- Avoid instances where the same individual has responsibility for several functions (i.e., transaction entry and transaction approval).
- Watch for unscheduled, unusual, and unauthorized programs.
- Help train system users on the appropriate use and security of the system.
- Establish protective controls to ensure the accountability, integrity, confidentiality, and availability of the system.
- Replace passwords when a compromise is suspected. Delete user accounts as quickly as possible from the time that the user is no longer authorized system. Passwords forgotten by their owner should be replaced, not reissued.

- Terminate user accounts when a user transfers or has been terminated. If the user has authority to grant authorizations to others, review these other authorizations. Retrieve any devices used to gain access to the system or equipment. Cancel logon IDs and passwords and delete or reassign related active and backup files.
- Use a suspend program to prevent an unauthorized user from logging on with the current user's ID if the system is left on and unattended.
- Verify the identity of the user when resetting passwords. This can be done either in person or having the user answer a question that can be compared to one in the administrator's database.
- Shall follow industry best standards for systems they are assigned to and abide by all Department and Agency policies and procedures.

#### Privileged RPMS users shall not

- Access any files, records, systems, etc., that are not explicitly needed to perform their duties
- Grant any user or system administrator access to RPMS unless proper documentation is provided.
- Release any sensitive agency or patient information.

# **Acronym List**

| Acronym | Meaning                                |
|---------|----------------------------------------|
| IHS     | Indian Health Service                  |
| RPMS    | Resource and Patient Management System |

## **Contact Information**

If you have any questions or comments regarding this distribution, please contact the IHS IT Service Desk.

**Phone:** (888) 830-7280 (toll free)

Web: <a href="https://www.ihs.gov/itsupport/">https://www.ihs.gov/itsupport/</a>

Email: <a href="mailto:itsupport@ihs.gov">itsupport@ihs.gov</a>